## **Unit Firing Report**

**Instructions.** This Firing Report is to be completed by the Marksmanship Coach after all cadets in your unit finish firing the 2017- 2018 JROTC Air Rifle Postal Competition. Be sure to complete and enclose this form with your unit's fired targets. All official targets for your unit should be forwarded to the CMP in one package. We recommend shipping via FedEx or UPS so that you have a tracking number. If you are sending your targets via Orion, please scan the unit firing report and email it to [postals@thecmp.org.](mailto:postals@thecmp.org)

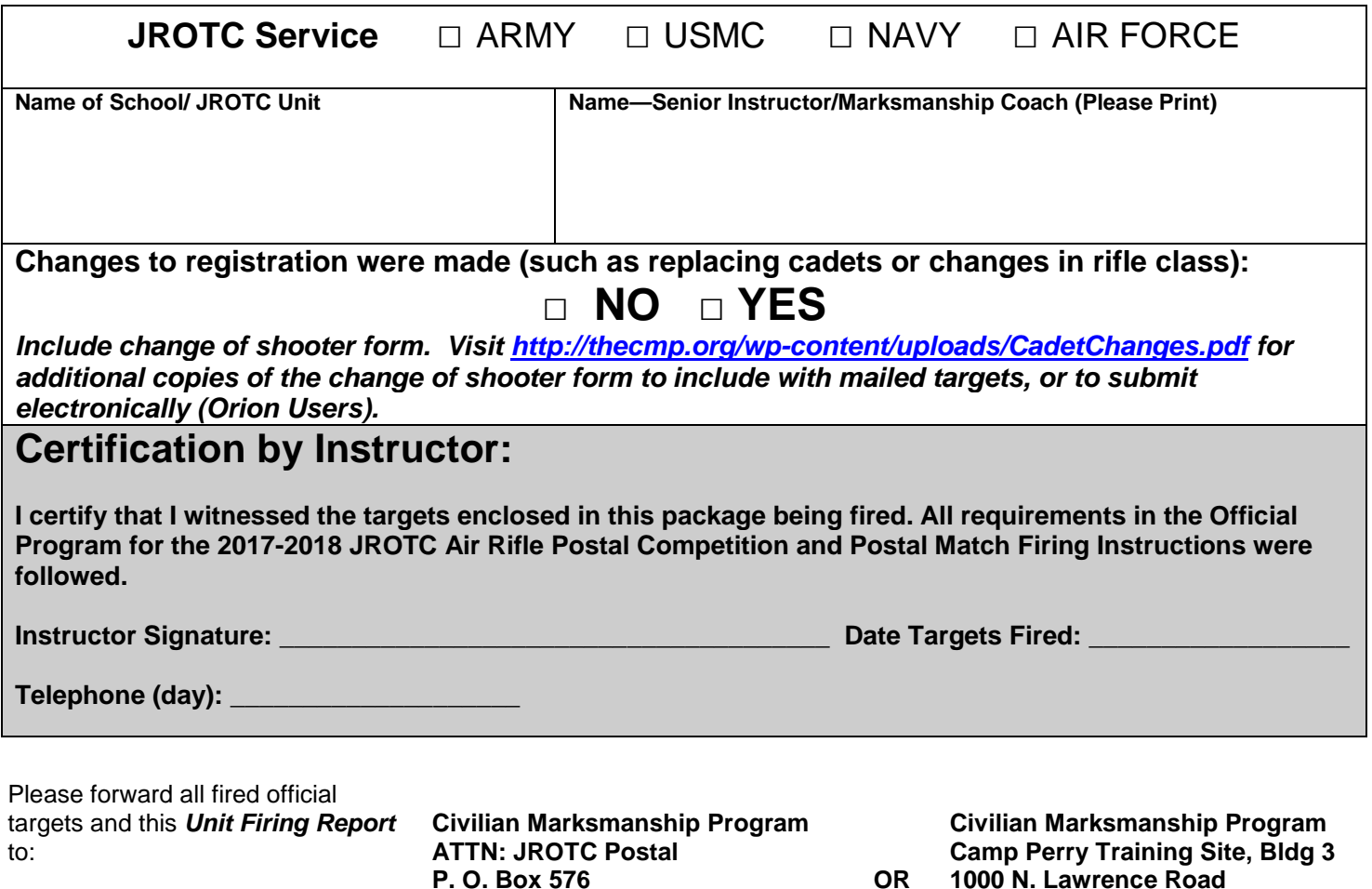

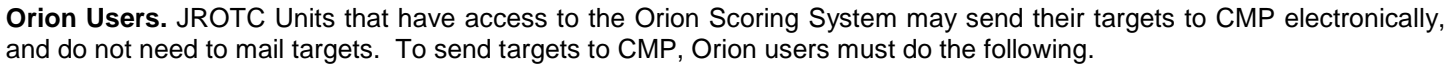

- o Update Orion to version with Cloud Backup
	- § To check if you have an updated license, click on Tools -> Cloud Backup Status. If it says provides a count of the number of files waiting to be backed up, you have the updated license. If it says "AccessDenied" your license needs to be updated.

**Port Clinton, Ohio 43452**

o Include the name of the school, and "JROTC Postal" in the match name.

**Port Clinton, Ohio 43452**

- o Score targets.
- o Go to Match -> Export Results ->Share Match Directory -> with Civilian Marksmanship Program
- o Click "Yes" to send all match files and Target Images
- o The process will take a few minutes. A green status bar will appear indicating the progress. Keep Orion open until you receive the confirmation message.
- o Visit *[http://thecmp.org/wp-content/uploads/JROTCUnitFiringReport.pdf](http://thecmp.org/wp-content/uploads/JROTCUnitfFiringReport.pdf) to submit this form electronically or email a scanned copy to [postals@thecmp.org.](mailto:postals@thecmp.org)*

## *ALL TARGETS ARE DUE BACK TO CMP BY DECEMBER 1, 2017!*